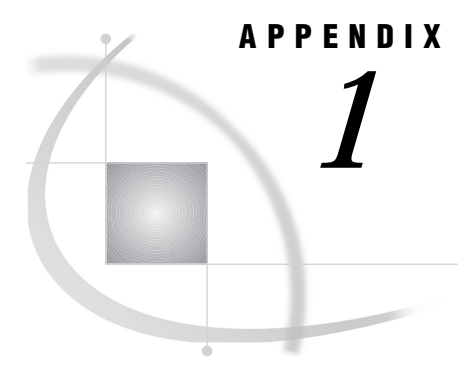

# *1* Commands Used with the IMGCTRL, IMGOP and PICFILL Functions

## **CONVERT**

**Converts an image to the specified image type and depth**

### Syntax

*rc*=**IMGOP**(*task-id*, 'CONVERT', *type*);

### *type*

specifies the type of image to convert to:

**'GRAY'**

a monochrome (black and white) image

**'CMAP'** a color-mapped image

**'RGBA'** an RGB image Type: Character

**Details** CONVERT performs dithering, quantizing, and other operations in order to reduce an image to a simpler form. It can also create a two-color (black and white) RGB image by converting a monochrome image to an RGBA image. Images that are originally gray-scale or black and white cannot be colorized. CONVERT acts on the currently selected image.

## Example

Convert an RGB image to a dithered monochrome image:

```
rc=imgop(task-id,'READ','rgb.tif');
rc=imgop(task-id,'CONVERT','GRAY');
rc=imgop(task-id,'WRITE','gray.tif');
```
Convert the GRAY image back to RGB. Because all color information is lost, the final RGB image has only two colors:

```
rc=imgop(task-id,'READ','gray.tif');
rc=imgop(task-id,'CONVERT','RGBA');
```
rc=imgop(task-id,'WRITE','rgb.tif');

## COPY

**Copies an image**

### **Syntax**

*rc*=**IMGOP**(*task-id*, 'COPY', *source-image-id*<, *destination-image-id*>);

*source-image-id* is the identifier of the image to copy. Type: Numeric

*destination-image-id*

is the new identifier of the copied image. Type: Numeric

Details COPY copies an image from *source-image-id* to *destination-image-id*. That is, it assigns another image identifier to an image. If *destination-image-id* is not specified, it copies to the currently selected image. The copied image is not automatically displayed.

### Example

Simulate zooming and unzooming an image:

```
path=lnamemk(5,'sashelp.imagapp.gkids','format=cat');
rc=imgop(task-id,'SELECT',1);
rc=imgop(task-id,'READ_PASTE',1,1,path);
if (zoom eq 1) then
   do;
      rc=imgop(task-id,'SELECT',2);
      rc=imgop(task-id,'COPY',1,2);
      rc=imgop(task-id,'SCALE',width,height);
      rc=imgop(task-id,'PASTE',1,1);
      if (unzoom=1) then
         do;
            rc=imgop(task-id,'UNPASTE');
         end;
```
end;

## CREATE\_IMAGE

**Creates a new image that is stored in memory**

### **Syntax**

*rc*=**IMGOP**(*task-id*, 'CREATE\_IMAGE', *width*, *height*, *type*, *depth*<, *color-map-len*>);

#### *width*

is the width of the new image in pixels. Type: Numeric

### *height*

is the height of new image in pixels. Type: Numeric

#### *type*

is the type of the image. These values match the values that QUERYN returns for type:

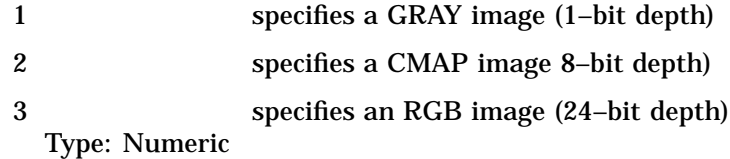

#### *depth*

is the depth of the new image. The depth must match the value given for *type*, above. Type: Numeric

### *color-map-len*

is the number of colors in the color map. This value is used only with a *type* of 2 (CMAP). If not specified, it defaults to 256.

Type: Numeric

**Details** CREATE\_IMAGE creates an "empty" image in which all data and color map values are set to 0 (black). You must use SET\_COLORS to set the color map and use SET\_PIXEL to set the pixel values. Note that processing an entire image in this manner can be very slow.

### Example

Copy an image. Note that the COPY command is a much faster way of doing this, and this example is here to show how to use the commands.

```
COPY:
  width=0; height=0; type=0; depth=0; cmaplen=0;
   r=0; g=0; b=0; pixel=0; pixel2=0; pixel3=0;
   task-id=imginit(0,'nodisplay');
   task-id2=imginit(0,'nodisplay');
```

```
/* read and query original image */
   rc=imgop(task-id,'READ','first.tif');
   rc=imgop(task-id,'QUERYN','WIDTH',width);
   rc=imgop(task-id,'QUERYN','HEIGHT',height);
   rc=imgop(task-id,'QUERYN','TYPE',type);
   rc=imgop(task-id,'QUERYN','DEPTH',depth);
   rc=imgop(task-id,'QUERYN','COLORMAP_LEN',
           cmaplen);
      /* Create the new image */
   rc=imgop(task-id2,'CREATE_IMAGE',width,height,
           type,depth);
      /* Copy the color map */
   do i=0 to cmaplen-1;
      rc=imgop(task-id,'GET_COLORS',i,r,g,b);
      rc=imgop(task-id2,'SET_COLORS',i,r,g,b);
   end;
      /* Copy the pixels */
   do h=0 to height-1;
      do w=0 to width-1;
        rc=imgop(task-id,'GET_PIXEL',w,h,pixel,
                pixel2,pixel3);
        rc=imgop(task-id2,'SET_PIXEL',w,h,pixel,
                pixel2,pixel3);
      end;
   end;
      /* Write out the new image */
   rc=imgop(task-id2,'WRITE','second.tif',
           'format=tif');
   rc=imgterm(task-id);
   rc=imgterm(task-id2);
return;
```
## CROP

**Crops the selected image**

### **Syntax**

*rc*=**IMGOP**(*task-id*, 'CROP', *start-x*, *start-y*, *end-x*, *end-y*);

*region-id*=**PICFILL**(*graphenv-id*, *type*, *ulr*, *ulc*, *lrr*, *lrc*, *source*<, 'CROP'<, *arguments*>>);

### *start-x*

is the row number of the upper corner. Type: Numeric

### *start-y*

is the column number of the upper corner. Type: Numeric

### *end-x*

is the row number of the lower corner. Type: Numeric

### *end-y*

is the column number of the lower corner. Type: Numeric

Details The *start-x*, *start-y*, *end-x*, and *end-y* points use units of pixels and are included in the new image. The top left corner of the image is (0,0).

### Example

Display an image and then crop it:

```
name=lnamemk(1,path);
rc=imgop(task-id,'SELECT',1);
rc=imgop(task-id,'READ_PASTE',1,1,name);
if (crop eq 1) then
   do;
      rc=imgop(task-id,'CROP',ucx,ucy,lcx,lcy);
      rc=imgop(task-id,'PASTE',1,1);
   end;
```
## **DESTROY**

**Removes an image from memory and from the display**

### **Syntax**

*rc*=**IMGOP**(*task-id*, 'DESTROY'<, *image-id*>);

#### *image-id*

contains the identifier of the image to remove. Type: Numeric

**Details** DESTROY removes an image from memory and from the display. Unless *image-id* is specified, this command acts on the currently selected image. The command does not affect the image that is stored in the external file or catalog.

### Example

Remove an image from the display:

```
if (remove=1 and imgnum > 0)
then
```

```
rc=imgop(task-id,'DESTROY',imgnum);
```
## DESTROY\_ALL

**Removes all images from memory and from the display**

### Syntax

*rc*=**IMGOP**(*task-id*, 'DESTROY\_ALL');

**Details** DESTROY\_ALL runs the DESTROY command for all images in memory. The external image files are not affected.

### Example

Remove all images:

```
if (clear=1) then
   rc=imgop(task-id,'DESTROY_ALL');
```
## DITHER

**Dithers an image to a color map**

## Syntax

*rc*=**IMGOP**(*task-id*, 'DITHER'<, *option*>);

*region-id*=**PICFILL**(*graphenv-id*, *type*, *ulr*, *ulc*, *lrr*, *lrc*, *source*<, 'DITHER'<, *arguments*>>);

#### *option*

specifies which color searching algorithm to use. Each algorithm searches the color map at a different speed. You can specify FS\_NORMAL, FS\_FAST, FS\_FASTER, or FS\_FASTEST. If you specify FS\_NORMAL, then SCL exhaustively searches the color map for the closest match. FS\_FAST, FS\_FASTER, and FS\_FASTEST each use a progressively faster searching algorithm. These algorithms will find a close color match but not the closest. Usually, a close match is sufficient. The faster the search, the less accurate the color match might be. The default option is FS\_FASTEST.

**Details** DITHER acts on the currently selected image. It dithers an image to the current color map: the one specified by a previous GENERATE\_CMAP, STANDARD\_CMAP, or GRAB\_CMAP command.

Like the MAP\_COLORS command, DITHER reduces the number of colors in an image. Unlike the MAP\_COLORS command, DITHER attempts to choose colors by looking at pixels in groups, not as single pixels, and tries to choose groups that will result in the appropriate color. This is similar to the half-toning algorithm that print vendors use to show multiple colors with the use of only four ink colors. This command is much more computationally expensive than the other color-reduction commands, but it handles continuous-tone images much better.

### Example

Dither an image:

```
if (dither=1) then
   do;
      rc=imgop(task-id,'GENERATE_CMAP','COLORRAMP',
               5,5,4);
      rc=imgop(task-id,'DITHER');
      rc=imgop(task-id,'PASTE');
   end;
```
## DITHER\_BW

**Dithers the selected image to a monochrome black and white image**

### Syntax

*rc*=**IMGOP**(*task-id*, 'DITHER\_BW');

*region-id*=**PICFILL**(*graphenv-id*, *type*, *ulr*, *ulc*, *lrr*, *lrc*, *source*<, 'DITHER\_BW'<, *arguments*>>);

**Details** This command reduces an image to a black-and-white image. DITHER\_BW is much more efficient for this task than the general purpose DITHER command.

### Example

Dither an image either to black and white or to a color map:

```
if
(dither=1) then
   do;
      rc=imgop(task-id,'DITHER_BW');
      rc=imgop(task-id,'PASTE');
   end;
if (dither=2) then
   do;
      rc=imgop(task-id,'GENERATE_CMAP',
         'COLORRAMP',5,5,4);
      rc=imgop(task-id,'DITHER');
```

```
rc=imgop(task-id,'PASTE');
end;
```
## EXECLIST

**Executes a list of commands**

### Syntax

*rc*=**IMGOP**(*task-id*, 'EXECLIST', *commandlist-id*);

*region-id*=**PICFILL**(*graphenv-id*, *type*, *ulr*, *ulc*, *lrr*, *lrc*, *source*<, 'EXECLIST'<, *arguments*>>);

#### *commandlist-id*

contains the identifier of the SCL list of commands to pass and execute. The commands are processed as the task starts. A value of zero means that no list is passed.

Type: Numeric

**Details** EXECLIST provides a mechanism for sending multiple commands to be processed at one time. If your program includes the same set of commands several times, you can fill an SCL list with those commands and then use EXECLIST to execute the commands.

### Example

Create an SCL list that consists of two sublists. Each sublist contains one item for a command name and one item for each command argument.

```
length rc 8;
init:
   task-id=imginit(0);
   main list=makelist(0, 'G');
   sub list1=makelist(0, 'G');
   main list=setiteml(main list, sub list1, 1, 'Y');
   sub list1=setitemc(sub list1, 'WSIZE', 1, 'Y');
   sub_list1=setitemn(sub_list1, 500, 2 , 'Y');
   sub list1=setitemn(sub list1, 500, 3, 'Y');
   sub_list2=makelist(0, 'G');
   main list=setiteml(main list, sub list2, 2, 'Y');
   sub_list2=setitemc(sub_list2, 'WTITLE', 1, 'Y');
   sub list2=setitemc(sub list2, 'EXECLIST example',
       2, 'Y');
   rc=imgop(task-id, 'EXECLIST', main_list);
return;
```
main:

```
return;
term:
   rc=imgterm(task-id);
return;
```
## FILTER

**Applies a filter to an image**

### **Syntax**

*rc*=**IMGOP**(*task-id*, 'FILTER', *filter-type*, *matrix*);

#### *filter-type*

must be specified as **'CONVOLUTION'**. Other filter types will be added in the future. Type: Character

### *matrix*

contains the matrix size, the filter matrix, the divisor, the bias, and 1 if you want to use the absolute value of the resulting value. If not specified, the defaults are 1 for divisor, 0 for bias, and 0 for not using the absolute value. Separate each number with a space.

Type: Character

**Details** The FILTER command supports convolution filters that are provided by users. A filter matrix is moved along the pixels in an image, and a new pixel value is calculated and replaced at the pixel that is at the center point of the filter matrix. The new value is determined by weighting nearby pixels according to the values in the filter matrix.

A detailed explanation of the concept and theory behind filtering is beyond the scope of this document. However, it is explained in many textbooks. For example, see *Digital Image Processing*, by Rafael Gonzalez and Paul Wintz, and *The Image Processing Handbook*, by John C. Russ.

The equation that FILTER uses is shown in Figure A1.1 on page 744.

**Figure A1.1** Calculating New Pixel Values

matrixsize

$$
N = \left( \left\{ \sum_{i=1}^{n} P_i M_i \right\} / \text{Divisor} \right) + \text{Bias}
$$

Where:

N is the new pixel value (replaced in center of matrix).

P is the pixel value in the matrix area.

M is the filter matrix.

Divisor is the divisor value provided.

Bias is the bias value provided.

Matrixsize is the sized of the filter matrix (e.g. in a 3x3 filter, matrixsize is 9)

EXAMPLE:

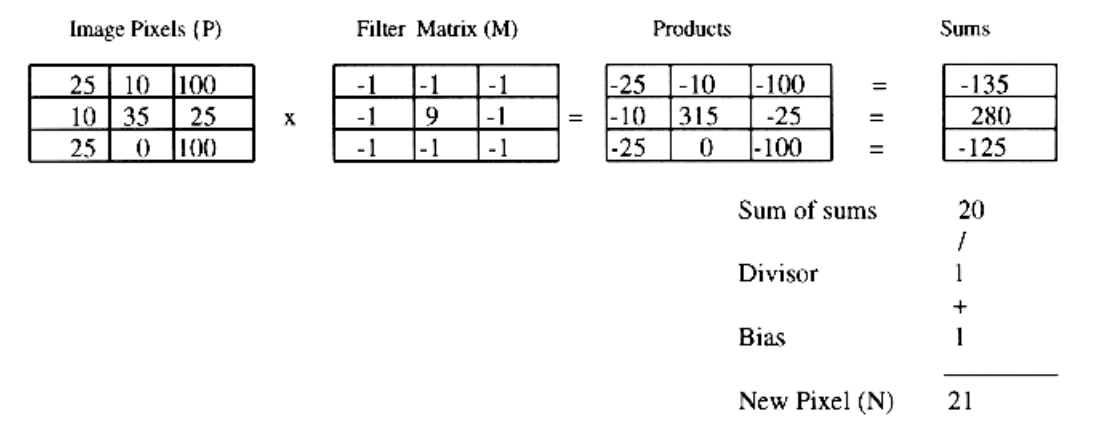

### Example

Consider the following 3x3 matrix:

 $-1$   $-2$   $-3$ 456  $-7$  8  $-9$ 

Design the matrix with a divisor of 1 and a zero bias, and use the absolute value of the answer:

```
matrix="3 -1 -2 -3 4 5 6 -7 8 -9 1 0 1";
rc=imgop(tid,'FILTER',"CONVOLUTION",matrix);
```
*Note:* Calculated values that are larger than 255 are normalized to 255, and calculated values that are smaller than zero are normalized to zero. If 1 is set for 'absolute value', then negative numbers are converted to positive numbers before normalization.

A filter selection and creation window is available. An example of using it is in the image sample catalog (imagedmo) named FILTEXAM.FRAME. It is essentially the

same window that is used in the Image Editor. It accesses the filters that are shipped with the Image Editor.  $\Delta$ 

## GAMMA

**Applies a gamma value to the selected image**

### Syntax

*rc*=**IMGOP**(*task-id*, 'GAMMA', *gamma-value*);

*region-id*=**PICFILL**(*graphenv-id*, *type*, *ulr*, *ulc*, *lrr*, *lrc*, *source*<, 'GAMMA' <, *arguments*>>);

### *gamma-value*

is the gamma value to apply to the image. Type: Numeric

**Details** GAMMA corrects the image by either darkening or lightening it. Gamma values must be positive, with the most useful values ranging between 0.5 and 3.0. A gamma value of 1.0 results in no change to the image. Values less than 1.0 darken the image, and values greater than 1.0 lighten it.

### Example

Apply a gamma value that has previously been stored in GAMNUM:

```
if
(gamma eq 1) then
   do;
      rc=imgop(task-id,'GAMMA',gamnum);
      if (rc ne 0) then msg ='gamma error';
      rc=imgop(task-id,'PASTE');
   end;
```
## GENERATE\_CMAP

**Generates a color map for the selected image**

### **Syntax**

*rc*=**IMGOP**(*task-id*, 'GENERATE\_CMAP', COLORRAMP, *reds*, *greens*, *blues*); *rc*=**IMGOP**(*task-id*, 'GENERATE\_CMAP', GRAYRAMP, *n*);

#### *reds*

is the number of red colors to generate. Type: Numeric

#### *greens*

is the number of green colors to generate. Type: Numeric

### *blues*

is the number of blue colors to generate. Type: Numeric

#### *n*

is the number of gray colors to generate. Type: Numeric

**Details** GENERATE\_CMAP generates two kinds of color maps:

### COLORRAMP

is a color ramp of RGB colors that fill the RGB color spectrum, given the desired number of red, green, and blue shades to use. This command generates a color map of *reds*-*greens*-*blues* colors, with a maximum of 256 colors allowed. It is possible to generate a color map that consists only of reds, greens, or blues by specifying that only one shade be used for the other two colors.

#### GRAYRAMP

is a color map that consists only of grays. The number of shades of gray is limited to 256.

After the color map is generated, it can be applied to an image with either the DITHER command or the MAP\_COLORS command.

### Example

Use the GENERATE\_CMAP command to generate a color ramp and a gray ramp, each containing 100 color map entries:

```
gray:
   rc=imgop(task-id,'GENERATE_CMAP','GRAYRAMP',100);
return;
color:
 rc=imgop(task-id,'GENERATE_CMAP','COLORRAMP',5,5,4);
return;
```
## GET\_BARCODE

**Returns the value of the specified bar code**

### Syntax

*rc*=**IMGOP**(*task-id*, 'GET\_BARCODE', *bar-code-type*, *return-string*<, *x1*, *y1*, *x2*, *y2*>);

#### *bar-code-type*

is a character string that contains one value from the following list:

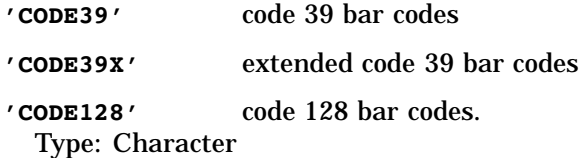

#### *return-string*

contains the returned value. Remember to make this variable long enough to hold the longest value that could be returned.

Type: Character

### *x1***,***y2*

are the upper coordinates of the area in the image to search for the bar code. The default is 0,0.

#### *x2***,***y2*

are the lower coordinates of the area in the image to search for the bar code. The default is the width and height of the image. Note that the area specified for the bar-code location can be larger than the bar code. This area should be relatively free of things like other text.

**Details** Given an image with a bar code, the GET\_BARCODE command attempts to decode the bar code and then returns the value of the bar code. The bar code can be decoded only if it is clear in the image. The DPI resolution that is used when the image is scanned determines how clearly the bar code appears in the image. Below 200 DPI, recognition is very poor.

### Example

Return the value of the bar code that is located in the 10,10,300,200 area of the image:

```
rc=imgop(taskid,'GET_BARCODE','CODE39',retstring,
        10,10,300,200);
```
## GET COLORS

**Returns the RGB values of the index positions of a color map for the selected image**

### Syntax

*rc*=**IMGOP**(*task-id*, 'GET\_COLORS', *index*, *red*, *green*, *blue*);

*index*

contains the identifier for the color map index. Type: Numeric

#### *red*

is the red value for the index. Type: Numeric

### *green*

is the green value for the index. Type: Numeric

#### *blue*

is the blue value for the index. Type: Numeric

Details The color values must be between 0 and 255. If *index* is outside the valid range for the color map, an error is returned.

### Example

See the example for "CREATE\_IMAGE" on page 737.

## **GET\_PIXEL**

**Returns the pixel value of a specified position in the selected image**

### Syntax

*rc*=**IMGOP**(*task-id*, 'GET\_PIXEL', *x*, *y*, *red*<, *green*, *blue*>);

### *x*

is the row location in the image. Type: Numeric

#### *y*

is the column location in the image. Type: Numeric

#### *red*

is either the red value of an RGB image or the pixel value for a CMAP or GRAY image.

Type: Numeric

### *green*

is the green value for an RGB image and is ignored for all others. Type: Numeric

#### *blue*

is the blue value for an RGB image and is ignored for all others. Type: Numeric

**Details** The color values for a CMAP image or an RGB image must be between 0 and 255. If any value is out of range, an error is returned. For a GRAY image, GET\_PIXEL returns a red value of either 0 or 1.

### Example

See the example for "CREATE\_IMAGE" on page 737.

## GRAB\_CMAP

**Grabs the color map from the selected image**

### **Syntax**

*rc*=**IMGOP**(*task-id*, 'GRAB\_CMAP');

**Details** After the color map is grabbed, it can be applied to another image with either the DITHER command or the MAP\_COLORS command.

### Example

Grab the color map of one image and then apply it to another image with the DITHER command:

```
rc=imgop(task-id,'READ','image-1');
   rc=imgop(task-id,'GRAB_CMAP');
   rc=imgop(task-id,'READ','image-2');
   rc=imgop(task-id,'DITHER');
```
## MAP\_COLORS

**Maps colors to the closest colors in the selected color map**

### Syntax

*rc*=**IMGOP**(*task-id*, 'MAP\_COLORS'<, *option*>);

*region-id*=**PICFILL**(*graphenv-id*, *type*, *ulr*, *ulc*, *lrr*, *lrc*, *source*<, 'MAP\_COLORS' <, *arguments*>>);

### *option*

specifies the order in which the colors are to be mapped. By default, the colors are mapped in an order that is defined by an internal algorithm. Specify 'SAME\_ORDER' to force the color map of the image to be in the same order as the selected color map. Type: Character

**Details** MAP\_COLORS acts on the currently selected image. Like the DITHER and QUANTIZE commands, MAP\_COLORS reduces the number of colors in a color image. Unlike DITHER, MAP\_COLORS attempts to choose colors by looking at pixels individually, not in groups. This technique is much less computationally expensive than DITHER, although it does not handle continuous-tone images as well.

Continuous-tone images contain many shades of colors. Because MAP\_COLORS maps the colors in an image to their closest colors in the color map, many of the shades of a color re-map to the same color in the color map. This can reduce the detail in the image. For example, a continuous-tone, black-and-white image would contain several shades of gray in addition to black and white. When MAP\_COLORS re-maps the colors in the image, the shades of gray are mapped to either black or white, and much of the detail in the image is lost.

Unlike the QUANTIZE command, MAP\_COLORS is passed a particular color map to use. Therefore, multiple images can be reduced to the same color map, further reducing the number of colors used in a frame that contains multiple images. The algorithm looks at each pixel in the image and determines the closest color in the color map. This type of algorithm works best for images that are not continuous-tone images, such as charts, cartoon images, and so on.

Specify the option 'SAME\_ORDER' if you are mapping several images and you want the color map to be identical for all of them.

### Example

Grab the color map of one image and then apply it to another image with the MAP\_COLORS command:

```
rc=imgop(task-id,'READ',image1);
   rc=imgop(task-id,'GRAB_CMAP');
   rc=imgop(task-id,'READ',image2);
   rc=imgop(task-id,'MAP_COLORS');
```
### MIRROR

**Mirrors an image**

### Syntax

*rc*=**IMGOP**(*task-id*, 'MIRROR');

**Details** MIRROR acts on the currently selected image. It flips an image on its vertical axis, resulting in a "mirror" copy of the original image.

### Example

Mirror an image:

```
if (mirror=1) then
    rc=imgop(task-id,'MIRROR');
```
## NEGATE

**Changes an image to a negative**

### Syntax

*rc*=**IMGOP**(*task-id*, 'NEGATE');

*region-id*=**PICFILL**(*graphenv-id*, *type*, *ulr*, *ulc*, *lrr*, *lrc*, *source*<, 'NEGATE'<, *arguments*>>);

**Details** NEGATE acts on the currently selected image. It creates a photographic negative of the image by reversing the use of dark/light colors. The negative is created by replacing each color with its complement.

### Example

Create a negative of an image:

```
if (negative=1) then
   rc=imgop(task-id,'NEGATE');
```
## PASTE

**Displays an image at a specified location**

### **Syntax**

*rc*=**IMGOP**(*task-id*, 'PASTE'<, *x*, *y*>);

### *x*

is the X coordinate of the top left corner of the image. Type: Numeric

#### *y*

is the Y coordinate of the top left corner of the image. Type: Numeric

**Details** PASTE acts on the currently selected image. If no coordinates are specified, the selected image is displayed either at location 0,0 or at the coordinates that were set by a previous PASTE. To set new coordinators, you can use a PASTE command with no image specified. Coordinates that are specified by a new PASTE override previous settings.

### Example

Display an image with its upper left corner at 200, 200:

```
if (display=1) then
    rc=imgop(task-id,'PASTE',200,200);
```
## PASTE\_AUTO

**Displays an image automatically**

### Syntax

*rc*=**IMGOP**(*task-id*, 'PASTE\_AUTO'<, *x*, *y*>);

*x*

is the X coordinate (on the display) of the top left corner of the image. Type: Numeric

*y*

is the Y coordinate (on the display) of the top left corner of the image. Type: Numeric

**Details** PASTE\_AUTO acts on the currently selected image. It provides the same basic function as PASTE. In addition, PASTE\_AUTO modifies an image by dithering it (changing the color map) or quantizing it (reducing the number of colors it uses), so that you can display it on the current device. It also attempts to prevent switching to false colors or to a private color map.

### Example

Automatically display an image with its upper left corner at 200, 200:

```
if (display=1) then
    rc=imgop(task-id,'PASTE_AUTO',200,200);
```
## PRINT

**Prints an image**

### Syntax

*rc* = **IMGOP**(*task-id*, 'PRINT'<, *x*, *y*<, *width*, *height*<, *type*>>>);

*x*

is the X coordinate (on the page) of the top left corner of the image. Type: Numeric

#### *y*

is the Y coordinate (on the page) of the top left corner of the image. Type: Numeric

#### *width*

specifies either the actual width in pixels or a scaling factor for the width. Type: Numeric

### *height*

specifies either the actual height in pixels or a scaling factor for the height. Type: Numeric

#### *type*

specifies the type to convert the image to before the image is printed. You can specify one of the following:

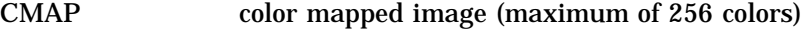

GRAY gray-scale image

MONOCHROME two-color (black and white) image

RGBA true-color image.

Type: Character

**Details** By default, PRINT centers the image. If you do not specify the width and height, PRINT fills the page.

If you want to specify either *x* or *y*, you must specify both. Also, if you want to specify either *width* or *height*, you must specify both. If you specify only one option in either of these pairs, PRINT uses the default values for both options in the pair. For example, if you specify the *width* but not the *height*, PRINT uses the default values for both the width and the height.

Use options *x* and *y* to position the image on the page. To center an image, specify **-1** for the dimension in which you want to center the image (either *x* or *y*, or both). For example, if *x* is **0** and *y* is **999999**, then the image will be printed in the lower left corner. If both *x* and *y* are **0**, then the image will be printed in the upper left corner. If both *x* and *y* are **-1**, then the image will be printed in the center of the page.

To specify the actual *width* or *height* that you want to use to print the image, specify a positive number. To use the actual image size, specify **0** for both *width* and *height*. To scale the image, specify the scaling factor as a negative number. A scaling factor of **-100** prints the image without scaling it up or down. A scaling factor of **-150** is a scaling factor of 150 percent, and **-50** is a scaling factor of 50 percent.

To keep the same aspect ratio, specify **0** for either *width* or *height*. For example, if you specify **-75** for one option and **0** for the other, PRINT scales the image by 75 percent while keeping the same aspect ratio. You cannot specify **0** for both *width* and *height*.

If the scaling factor that you specify is larger than the easel, PRINT reduces the factor to the size of the easel. If the combination of options that you specify would postion the image off the page, then the width and height options take priority, and the position is adjusted so that the image fits on the page.

### Examples

 $\Box$  Position the image in the lower right corner:

rc=imgop(task-id,'PRINT',999999,999999);

 $\Box$  Print the image in the center of the page and use the actual pixel size:

rc=imgop(task-id,'PRINT',-1,-1,-100,-100);

 $\Box$  Scale the image up to fill the whole page:

rc=imgop(task-id,'PRINT',0,0,-99999,-99999);

 $\Box$  Scale the image up by 150 percent:

rc=imgop(task-id,'PRINT',0,0,-150,-150);

- $\Box$  Scale the width to 200 percent and keep the same aspect ratio: rc=imgop(task-id,'PRINT',0,0,-200,0 );
- $\Box$  Print the image with a width of 200 and keep the same aspect ratio: rc=imgop(task-id,'PRINT',0,0,200,0);
- $\Box$  Scale the width by 150 percent and use a height of 99:

rc=imgop(task-id,'PRINT',0,0,-150,99);

 $\Box$  Fill in one direction and keep the same aspect ratio:

rc=imgop(task-id,'PRINT',0,0,99999,0);

 $\Box$  Fill the page with the image:

rc=imgop(task-id,'PRINT',0,0,99999,99999);

## **QUANTIZE**

**Reduces the number of colors used for an image**

### Syntax

*rc* = **IMGOP**(*task-id*, 'QUANTIZE', *colors*);

*region-id*=**PICFILL**(*graphenv-id*, *type*, *ulr*, *ulc*, *lrr*, *lrc*, *source*<, 'QUANTIZE'<, *arguments*>>);

#### *colors*

is the number of colors to use for the image. The value of the *colors* variable must be between 2 through 256.

Type: Numeric

**Details** QUANTIZE acts on the currently selected image. It generates a color-mapped image for which the command assigns the values in the color map. QUANTIZE results in a very good approximation of the image, with the possible negative effect that two or more images that are quantized to the same number of colors might still use different colors for each image. (The algorithm is an adaptation of the Xiaolin Wu algorithm, as described in *Graphics Gems II*.\*)

### Example

Reduce the number of colors for an image to the number stored in NUMCOLOR:

<sup>\*</sup> Wu, Xiaolin (1991), " Efficient Statistical Computations for Optimal Color Quantization," in *Graphics Gems II*, ed. J. Arvo, Boston: Academic Press, 126–133.

```
if (quantize eq 1) then
    rc=imgop(task-id,'QUANTIZE',numcolor);
```
## QUERYC, QUERYL, and QUERYN

**Query information about images**

### Syntax

*rc*=**IMGOP**(*task-id*, 'QUERYC', *attribute*, *information*);

*rc*=**IMGOP**(*task-id*, 'QUERYL', *attribute*, *list-id*);

*rc*=**IMGOP**(*task-id*, 'QUERYN', *attribute*, *information*);

### *attribute*

is the value to report. Attributes for QUERYC are listed in "Attributes for the QUERYC Command" on page 755. Attributes for QUERYL are listed in "Attributes for the QUERYL Command" on page 755. Attributes for QUERYN are listed in "Attributes for the QUERYN Command" on page 756. Type: Character

### *information*

contains the information that is returned by QUERYC and QUERYN. QUERYC returns a character value, and QUERYN returns a numeric value. Type: Character or Numeric

#### *list-id*

contains the identifier for the SCL list of information items that are returned by QUERYL. See *attribute* for details.

Type: List

### Attributes for the QUERYC Command

The values for *attribute* for QUERYC are:

#### DESCRIPT

returns information about the image size and color map. The information can be up to 45 characters long.

### FILENAME

returns the image-path string.

### FORMAT

returns the original file format, such as GIF.

#### TYPE

returns the IMAGE type, which can be 'CMAP', 'GRAY', or 'RGBA'.

### Attributes for the QUERYL Command

The values for *attribute* for QUERYL are:

### ACTIVE\_LIST

returns an SCL list that contains the identifiers for all active images (images that are being used but that are not necessarily visible).

#### GLOBAL\_INFO

returns a named list that contains the following items:

#### NUM\_ACTIVE

is the number of active images that are used but not necessarily visible.

#### SELECT

is the identifier of the currently selected image.

#### WSIZE\_WIDTH

is the window width in pixels.

#### WSIZE\_HEIGHT

is the window height in pixels.

#### SELECT\_INFO

returns a named SCL list that contains the numeric values for the currently selected image:

### IS\_ACTIVE

has a value of 1 if the image is being used and if data is associated with it. If IS\_ACTIVE=1, the following items are also returned:

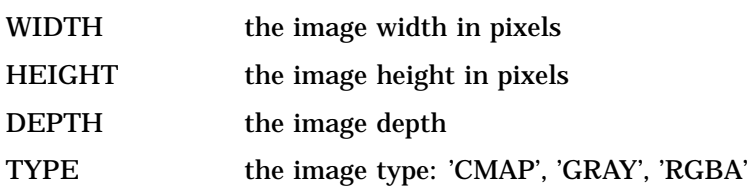

### IS\_VISIBLE

has a value of 1 if the image is being displayed.

### XPOSN

is the x position.

### YPOSN

is the y position.

### **NCOLORS**

is the number of colors, if TYPE='CMAP' (color mapped)

### RDEPTH

is the red depth, if TYPE='RGBA'

#### GDEPTH

is the green depth, if TYPE='RGBA'

#### BDEPTH

is the blue depth, if TYPE='RGBA'

#### ADEPTH

is the alpha depth (degree of transparency), if TYPE='RGBA'

#### VISIBLE\_LIST

returns an SCL list that contains the identifiers for all currently displayed images.

### Attributes for the QUERYN Command

The values for *attribute* for QUERYN are:

#### ADEPTH

returns the alpha depth (degree of transparency), if TYPE=3 (RGBA).

### **BDEPTH**

returns the blue depth, if TYPE=3 (RGBA).

### COLORMAP-LEN

returns the size of the color map.

### DEPTH

returns the image depth.

#### GDEPTH

returns the green depth, if TYPE=3 (RGBA).

#### HEIGHT

returns the image height in pixels.

### IS\_BLANK

returns a value that indicates whether the current page is blank:

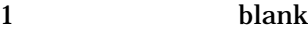

0 not blank (valid for monochrome images only).

### **NCOLORS**

returns the number of colors.

## RDEPTH

returns the red depth, if TYPE=3 (RGBA).

#### **SELECT**

returns the identifier of the currently selected image.

#### TYPE

returns the image type:

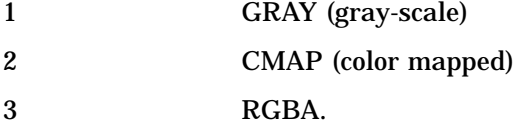

### WIDTH

returns the image width in pixels.

**Details** The QUERYC, QUERYL, and QUERYN commands return information about all images as well as about the Image window. QUERYC returns the values of character attributes. QUERYL returns the values of attributes that are stored in an SCL list. QUERYN returns the values of numeric attributes. These commands act on the currently selected image.

### Examples

**Example 1: Using QUERYC** Display the description, filename, format, and type of an image:

```
rc=imgop(task-id,'READ',
         '/usr/local/images/color/misc/canoe.gif');
rc=imgop(task-id,'QUERYC','DESCRIPT',idescr);
put idescr=;
```

```
rc=imgop(task-id,'QUERYC','FILENAME',ifile);
put ifile=;
rc=imgop(task-id,'QUERYC','FORMAT',iformat);
put iformat=;
rc=imgop(task-id,'QUERYC','TYPE',itype);
put itype=;
```
This program writes the following lines to the LOG window:

```
IDESCR=640x480 8-bit CMAP, 256 colormap entries
IFILE=/usr/local/images/color/misc/canoe.gif
IFORMAT=GIF
ITYPE=CMAP
```
#### Example 2: Using QUERYL

 $\Box$  Display the number of active images:

```
qlist=0;
rc=imgop(task-id,'SELECT',1);
rc=imgop(task-id,'READ',path1);
rc=imgop(task-id,'SELECT',2);
rc=imgop(task-id,'READ',path2);
rc=imgop(task-id,'PASTE');
rc=imgop(task-id,'QUERYL','ACTIVE_LIST',qlist);
images=listlen(qlist);
put images=;
```
This program writes the following line to the LOG window:

images=2

 $\Box$  Display an SCL list of information about the current image:

```
qlist=makelist();
rc=imgop(task-id,'SELECT',1);
rc=imgop(task-id,'READ',path);
rc=imgop(task-id,'QUERYL','SELECT_INFO',qlist);
call putlist(qlist);
```
This program writes the following information to the LOG window:

(IS\_ACTIVE=1 IS\_VISIBLE=0 XPOSN=0 YPOSN=0 WIDTH=1024 HEIGHT=768 DEPTH=8 TYPE='CMAP' NCOLORS=253 )[18]

 $\Box$  Display an SCL list of information about the Image window:

```
qlist=makelist();
rc=imgop(task-id,'SELECT',1);
rc=imgop(task-id,'READ',path);
rc=imgop(task-id,'QUERYL','GLOBAL_INFO',qlist);
call putlist(qlist);
```
This program writes the following lines to the LOG window:

```
(NUM_ACTIVE=1 SELECT=1 WSIZE_WIDTH=682
WSIZE HEIGHT=475 )[20]
```
**Example 3: Using QUERYN** Display information about the Image window. (Assume that all variables have been initialized before they are used.)

```
rc=imgop(task-id,'READ',path);
rc=imgop(task-id,'QUERYN','SELECT',select);
rc=imgop(task-id,'QUERYN','HEIGHT',height);
rc=imgop(task-id,'QUERYN','WIDTH',width);
rc=imgop(task-id,'QUERYN','DEPTH',depth);
rc=imgop(task-id,'QUERYN','RDEPTH',rdepth);
rc=imgop(task-id,'QUERYN','GDEPTH',gdepth);
rc=imgop(task-id,'QUERYN','BDEPTH',bdepth);
rc=imgop(task-id,'QUERYN','ADEPTH',adepth);
rc=imgop(task-id,'QUERYN','NCOLORS',ncolors);
rc=imgop(task-id,'QUERYN','TYPE',type);
put select= height= width= depth= rdepth= gdepth=;
put bdepth= adepth= ncolors= type= ;
```
This program writes the following values to the LOG window:

SELECT=1 HEIGHT=470 WIDTH=625 DEPTH=8 RDEPTH=0 GDEPTH=0 BDEPTH=0 ADEPTH=0 NCOLORS=229 TYPE=2

## READ

**Reads an image from an external file, a SAS catalog, or a device**

### Syntax

*rc*=**IMGOP**(*task-id*, 'READ', *image-path*<, *attributes* >);

*rc*=**IMGOP**(*task-id*, 'READ', *device-name*, 'DEVICE=CAMERA | SCANNER <*attributes*>');

#### *image-path*

is either the pathname of the external file that contains the image or the path string that is returned by the LNAMEMK function. Type: Character

*device-name*

specifies the name of a camera or scanner:

### 'KODAKDC40'

Kodak DC 40 camera (available only in the Windows 95 operating environment)

'HPSCAN'

HP Scanjet scanners (available only in the Windows and HP/UX operating environments)

#### 'TWAIN'

TWAIN scanners and cameras (available only in the Windows operating environment)

If you specify a device name, then you must use the DEVICE= attribute to indicate the type of device.

Type: Character

#### *attributes*

are file- or device-specific attributes. See "Attributes for Reading Image Files" on page 774 for possible choices.

Type: Character

**Details** READ acts on the currently selected image. You can specify the file directly (using its physical filename path), or use the information returned by a previous LNAMEMK function call. The LNAMEMK function creates a single character variable that contains information about the location of the image (even if it resides in a SAS catalog), as well as other image attributes.

The FORMAT= attribute must be specified for Targa images, for images that reside in SAS catalogs, and for host-specific formats. FORMAT is not required in other cases, but it is always more efficient to specify it.

### Examples

 $\Box$  Read an image that is stored in a SAS catalog:

```
path=lnamemk(5,'sashelp.imagapp.gfkids','format=cat');
rc=imgop(task-id,'READ',path);
```
 $\Box$  Specify a file in the READ command:

```
rc=imgop(task-id,'READ','/usr/images/color/sign.gif');
```
Read from a scanner:

```
rc=imgop(task-id,'READ','hpscan','device=scanner dpi=100');
```
 $\Box$  Take a picture with a camera:

rc=imgop(task-id,'READ','kodakdc40','device=camera takepic');

 $\Box$  Read a Portable Networks Graphics image:

rc=imgop(taskid,'READ','/images/test.png','format=PNG');

 $\Box$  Read an image and wait 5 seconds before displaying the image after each PASTE command:

```
rc=imgop(taskid,'READ',path);
rc=imgop(taskid,'PASTE');
rc=imgctrl(taskid,'WAIT',5);
rc=imgop(taskid,'READ',path2);
rc=imgop(taskid,'PASTE');
rc=imgctrl(taskid,'WAIT',5);
```
## READ\_CLIPBOARD

**Reads an image from the host clipboard**

#### Syntax

*rc*=**IMGOP**(*task-id*, 'READ\_CLIPBOARD');

**Details** READ\_CLIPBOARD acts on the currently selected image. On some hosts, the clipboard can be read only after you use the WRITE\_CLIPBOARD command.

### Example

Read an image from the clipboard and display it:

```
rc=imgop(task-id,'READ_CLIPBOARD');
rc=imgop(task-id,'PASTE');
```
## READ\_PASTE

**Reads and displays an image**

### **Syntax**

*rc*=**IMGOP**(*task-id*, 'READ\_PASTE', *x*, *y*, *image-path*<, *attributes*>);

#### *x*

is the X coordinate of the top left corner of the image. Type: Numeric

#### *y*

is the Y coordinate of the top left corner of the image. Type: Numeric

### *image-path*

contains either the pathname of the external file that contains the image or the path string that is returned by the LNAMEMK function. Type: Character

#### *attributes*

are file-specific attributes. See "Attributes for Reading Image Files" on page 774 for possible choices.

Type: Character

**Details** READ\_PASTE acts on the currently selected image. It provides the same functionality as READ plus PASTE. Notice that *x* and *y* are required.

## Example

Read and paste an image that is stored in a SAS catalog:

```
path=lnamemk(5,'sashelp.imagapp.gfkids',
    'format=cat');
rc=imgop(task-id,'READ_PASTE',1,1,path);
```
## READ\_PASTE\_AUTO

**Reads and automatically displays an image**

### Syntax

*rc*=**IMGOP**(*task-id*, 'READ\_PASTE\_AUTO', *x*, *y*, *image-path*<, *attributes*>);

#### *x*

is the X coordinate of the top left corner of the image. Type: Numeric

*y*

is the Y coordinate of the top left corner of the image. Type: Numeric

#### *image-path*

contains either the pathname of the external file that contains the image or the path string that is returned by the LNAMEMK function. Type: Character

#### *attributes*

are file-specific attributes. See "Attributes for Reading Image Files" on page 774 for possible choices.

Type: Character

**Details** READ\_PASTE\_AUTO acts on the currently selected image. It provides the same functionality as READ plus PASTE\_AUTO. Notice that *x* and *y* are required.

### Example

Read and automatically paste an image that is stored in a SAS catalog:

path=lnamemk(5,'sashelp.imagapp.gfkids','format=cat'); rc=imgop(task-id,'READ\_PASTE\_AUTO',1,1,path);

## **ROTATE**

**Rotates an image clockwise by 90, 180, or 270 degrees**

### Syntax

*rc*=**IMGOP**(*task-id*, 'ROTATE', *degrees*);

*region-id*=**PICFILL**(*graphenv-id*, *type*, *ulr*, *ulc*, *lrr*, *lrc*, *source*<, 'ROTATE'<, *arguments*>>);

#### *degrees*

is the number of degrees to rotate the image: 90, 180, or 270. Type: Numeric

**Details** ROTATE acts on the currently selected image.

### Example

Rotate an image the number of degrees stored in RV:

```
main:
   rc=imgop(task-id,'READ',path);
   if (rv ge 90) then
      do;
         rc=imgop(task-id,'ROTATE',rv);
         rc=imgop(task-id,'PASTE');
      end;
return;
```
## SCALE

**Scales an image**

### **Syntax**

*rc*=**IMGOP**(*task-id*, 'SCALE', *width*, *height*<, *algorithm*>);

*region-id*=**PICFILL**(*graphenv-id*, *type*, *ulr*, *ulc*, *lrr*, *lrc*, *source*<, 'SCALE'<, *arguments*>>);

#### *width*

is the new width of the image (in pixels). Type: Numeric

### *height*

is the new height of the image (in pixels). Type: Numeric

### *algorithm*

specifies which scaling algorithm to use:

### BILINEAR

computes each new pixel in the final image by averaging four pixels in the source image and using that value. The BILINEAR algorithm is more computationally expensive than LINEAR, but it preserves details in the image better.

### LINEAR

replicates pixels when the image is scaled up and discards pixels when the image is scaled down. The LINEAR algorithm yields good results on most images. However, it does not work very well when you are scaling down an image that

contains small, but important, features such as lines that are only one pixel wide. LINEAR is the default. Type: Character

**Details** SCALE acts on the currently selected image. It scales the image to a new image. If you specify **-1** for either *width* or *height*, then SCALE preserves the image's aspect ratio.

### Example

Double the size of an image:

```
main:
   rc=imgop(task-id,'READ',path);
   rc=imgop(task-id,'QUERYN','WIDTH',width);
   rc=imgop(task-id,'SCALE',2*width,-1);
   rc=imgop(task-id,'PASTE');
return;
```
## **SELECT**

**Selects the image identifier to be used in other commands**

### Syntax

*rc*=**IMGOP**(*task-id*, 'SELECT'<, *image-id*>);

#### *image-id*

contains the identifier of the image to select. The value of *image-id* must be between 1 and 999. The default is 1. Using a value of 32 or less is more efficient. Type: Numeric

**Details** The SELECT command enables you to work with more than one image. The command specifies the image identifier to be used in all subsequent commands until another SELECT command is issued.

Only the COPY, DESTROY, and UNPASTE commands can act on either the currently selected image or on a specified image identifier.

### Example

Display two images at once:

```
rc=imgop(task-id,'SELECT',1);
rc=imgop(task-id,'READ_PASTE',1,1,path1);
rc=imgop(task-id,'SELECT',2);
rc=imgop(task-id,'READ_PASTE',200,200,path2);
```
## SET\_COLORS

**Assigns the RGB values for the index positions of a color map for the current image**

### **Syntax**

*rc*=**IMGOP**(*task-id*, 'SET\_COLORS', *index*, *red*, *green*, *blue*);

#### *index*

contains the identifier for the color map index. Type: Numeric

### *red*

is the red value for the index. Type: Numeric

#### *green*

is the green value for the index. Type: Numeric

### *blue*

is the blue value for the index. Type: Numeric

**Details** SET\_COLORS acts on the currently selected image. It can be used with either a new image or an existing image. If *index* is outside the valid range for the color map, an error is returned. The color values must be between 0 and 255.

### Example

See the example for "CREATE\_IMAGE" on page 737.

## SET\_PIXEL

**Assigns the pixel value in an image at the specified position**

### **Syntax**

*rc*=**IMGOP**(*task-id*, 'SET\_PIXEL', *x*, *y*, *red*<, *green*, *blue*>);

#### *x*

is the row location in the image. Type: Numeric

### *y*

is the column location in the image. Type: Numeric

#### *red*

is either the red value of an RGB image or the pixel value for a CMAP or GRAY image.

Type: Numeric

### *green*

is the green value for an RGB image and is ignored for all other image types. Type: Numeric

#### *blue*

is the blue value for an RGB image and is ignored for all other image types. Type: Numeric

**Details** SET\_PIXEL acts on the currently selected image. It can be used with either a new image or an existing image. The colors for a CMAP and an RGB image must be between 0 and 255. If any value is out of range, an error is returned. For a GRAY image, SET\_PIXEL returns either 0 or 1 for *red*.

#### *CAUTION:*

**Image data can be destroyed.** Use this function carefully, or you can destroy your image data. SET\_PIXEL overwrites the image data in memory and thus destroys the original image.  $\triangle$ 

### Example

See the example for "CREATE\_IMAGE" on page 737.

## STANDARD\_CMAP

**Selects a color map**

### Syntax

*rc*=**IMGOP**(*task-id*, 'STANDARD\_CMAP', *color-map*);

#### *color-map*

is the color map to designate as the current color map.

### **BEST**

is a special, dynamic color map that can contain up to 129 colors. The color map contains the 16 personal computer colors, a set of grays, and an even distribution of colors. The colors are dynamically selected, based on the capabilities of the display and on the number of available colors. The best set of colors is chosen accordingly.

#### COLORMIX\_CGA

is the 16-color personal computer color map.

#### COLORMIX\_192

is a 192-color blend.

#### DEFAULT

is an initial set of colors that is chosen by default. The available colors may vary between releases of the SAS System.

#### SYSTEM

is the color map for the currently installed device or system. The color map that STANDARD\_CMAP obtains is a "snapshot" of the color map for the current device and does not change when the device's color map changes. Type: Character

**Details** STANDARD\_CMAP specifies that the current color map should be filled with one of the "standard" image color maps. This new color map can be applied to any image by using either the DITHER command or the MAP\_COLORS command.

### Example

Select a new color map and use the DITHER command to apply it to an image:

```
rc=imgop(task-id,'STANDARD_CMAP','COLORMIX_CGA');
   rc=imgop(task-id,'READ',path);
   rc=imgop(task-id,'DITHER');
```
## THRESHOLD

**Converts a color image to black and white, using a** *threshold* **value**

### Syntax

*rc*=**IMGOP**(*task-id*, 'THRESHOLD', *value*);

#### *value*

is a threshold value for converting standard RGB values to monochrome. *Value* can be:

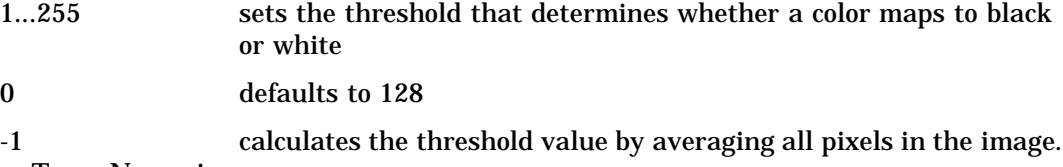

Type: Numeric

### **Details**

The THRESHOLD command acts on either the currently selected image or on the image specified by *task-id*. It enables documents that are scanned in color to be converted to monochrome for applying optical character recognition (OCR) and for other purposes. Dithering is not a good technique for converting images when OCR is used.

The *threshold* is a color value that acts as a cut-off point for converting colors to black and white. All colors greater than the *threshold* value map to white, and all colors less than or equal to the *threshold* value map to black.

The algorithm weights the RGB values, using standard intensity calculations for converting color to gray scale.

## TILE

**Replicates the current image**

### Syntax

*rc*=**IMGOP**(*task-id*, 'TILE', *new-width*, *new-height*);

### *new-width*

is the width (in pixels) for the tiled images to fill. Type: Numeric

#### *new-height*

is the height (in pixels) for the tiled images to fill. Type: Numeric

### **Details**

TILE acts on the currently selected image. The area defined by *new-width×new-height* is filled beginning in the upper left corner. The current image is placed there. Copies of the current image are added to the right until the row is filled. This process then starts over on the next row until the area defined by *new-width×new-height* is filled. For example, if the current image is  $40 \times 40$  and *new-width* $\times$ *new-height* is  $200 \times 140$ , then the current image is replicated 5 times in width and 3.5 times in height. This technique is useful for creating tiled backdrops.

*Note:* Before tiling an image, you must turn off the SCALE option for the image.  $\triangle$ 

### Example

Create a  $480\times480$  tiled image from a  $48\times48$  image:

```
rc=imgop(task-id,'READ','sashelp.c0c0c.access','format=cat');
rc=imgop(task-id,'TILE',480,480);
```
## UNPASTE

**Removes an image from the display**

### **Syntax**

*rc*=**IMGOP**(*task-id*, 'UNPASTE'<, *image-id*>);

#### *image-id*

contains the identifier of the image to remove from the display. Type: Numeric

**Details** UNPASTE acts either on the currently selected image or on the image specified by *image-id*. The image is removed from the display, but it is not removed from memory. UNPASTE enables you to remove an image from the display and to later paste it without re-reading it.

### Example

Display two images at once and then remove one of them:

```
rc=imgop(task-id,'SELECT',1);
rc=imgop(task-id,'READ_PASTE',1,1,name1);
rc=imgop(task-id,'SELECT',2);
rc=imgop(task-id,'READ_PASTE',200,200,name2);
...more SCL statements...
if (omit=1) then
   rc=imgop(task-id,'UNPASTE',1);
```
## WRAISE

**Raises the Image window**

### **Syntax**

*rc*=**IMGCTRL**(*task-id*, 'WRAISE');

**Details** WRAISE attempts to force the Image window to the top of the display as long as the IMGOP or IMGCTRL commands are executing. This command might not be executed by some window managers. Note that when you start the image task with the IMGINIT function, you can specify the TOPWINDOW option to force the window to always be on top.

### Example

Raise the Image window to the top of the display:

```
pop:
    rc = imgctrl(task-id,'WRAISE');
return;
```
## **WRITE**

**Writes an image to a file or to a SAS catalog**

### Syntax

*rc*=**IMGOP**(*task-id*, 'WRITE', *image-path*<, *attributes*>);

#### *image-path*

contains either the pathname of the external file that contains the image or the path string that is returned by the LNAMEMK function.

Type: Character

### *attributes*

lists attributes that are specific to the file type. See "Attributes for Reading Image Files" on page 774.

Type: Character

**Details** WRITE writes the currently selected image to an external file. The file can be specified either directly (using its physical filename path) or by using the information that was returned by a previous LNAMEMK function call. The LNAMEMK function creates a character variable that contains information about the location of the image (even if it is to reside in a SAS catalog), as well as information about other image attributes.

The FORMAT= attribute (described in "Attributes for Writing Image Files" on page 776) must be specified if *image-path* does not include that information.

### Examples

□ Write an image to a SAS catalog:

```
path=lnamemk
(5,'mine.images.sign','FORMAT=CAT');
rc=imgop(task-id,'WRITE',path);
```
 $\Box$  Specify a file in the WRITE command. (Notice that file attributes are included.)

```
rc=imgop(task-id,'WRITE','/user/images/sign.tif',
   'FORMAT=TIFF COMPRESS=G3FAX');
```
## WRITE\_CLIPBOARD

**Writes an image to the host clipboard**

### Syntax

*rc*=**IMGOP**(*task-id*, 'WRITE\_CLIPBOARD');

**Details** WRITE\_CLIPBOARD acts on the currently selected image. The image must be pasted before it can be written to the system clipboard.

### Example

Read in an image and then write it to the clipboard:

```
rc=imgop(task-id,'READ',path);
rc=imgop(task-id,'WRITE_CLIPBOARD');
```
### **WSIZE**

**Sets the size of the Image window**

### **Syntax**

*rc*=**IMGCTRL**(*task-id*, 'WSIZE', *width*, *height*<, *x*, *y*>);

### *width*

is the width of the window (in pixels). Type: Numeric

### *height*

is the height of the window (in pixels). Type: Numeric

#### *x*

is the X coordinate of the top left corner. Type: Numeric

#### *y*

is the Y coordinate of the top left corner. Type: Numeric

**Details** WSIZE sets the size of the Image window. Optionally, it positions the window at *x* and *y*. Some window managers might not support positioning.

### Example

Make the Image window match the size of the image that is being displayed:

```
main:
  height=0;
   width=0;
   rc=imgop(task-id,'READ',path);
   rc=imgop(task-id,'QUERYN','WIDTH',iwidth);
   rc=imgop(task-id,'QUERYN','HEIGHT',iheight);
   rc=imgctrl(task-id,'WSIZE',iwidth,iheight);
   rc=imgop(task-id,'PASTE',1,1);
return;
```
## **WTITLE**

**Specifies a title for the Image window**

## **Syntax**

*rc*=**IMGCTRL**(*task-id*, 'WTITLE', *title*);

### *title*

is the text to display as the window title. Type: Character

**Details** The specified title appears in parentheses after SAS: IMAGE in the title bar of the window.

## Example

Specify *gname* as the title of the Image window:

```
path=lnamemk(5,catname,'format=cat');
rc=lnameget(path,type,name,form);
gname=scan(name,3,'.');
rc=imgctrl(tid,'wtitle',gname);
```
The correct bibliographic citation for this manual is as follows: SAS Institute Inc., *SAS* ® *Component Language: Reference, Version 8*, Cary, NC: SAS Institute Inc., 1999.

#### **SAS**® **Component Language: Reference, Version 8**

Copyright © 1999 by SAS Institute Inc., Cary, NC, USA.

ISBN 1–58025–495–0

All rights reserved. Produced in the United States of America. No part of this publication may be reproduced, stored in a retrieval system, or transmitted, in any form or by any means, electronic, mechanical, photocopying, or otherwise, without the prior written permission of the publisher, SAS Institute Inc.

**U.S. Government Restricted Rights Notice.** Use, duplication, or disclosure of the software and related documentation by the U.S. government is subject to the Agreement with SAS Institute and the restrictions set forth in FAR 52.227–19 Commercial Computer Software-Restricted Rights (June 1987).

SAS Institute Inc., SAS Campus Drive, Cary, North Carolina 27513.

1st printing, October 1999

SAS® and all other SAS Institute Inc. product or service names are registered trademarks or trademarks of SAS Institute Inc. in the USA and other countries. ® indicates USA registration.

Other brand and product names are registered trademarks or trademarks of their respective companies.

The Institute is a private company devoted to the support and further development of its software and related services.